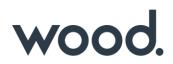

# GoTechnology<sup>®</sup> hub2

v1.32 Release Notes

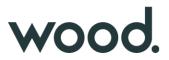

#### 1. About this Document

#### 1.1. Purpose

This document provides a brief overview of the changes made between V1.31 and V1.32 of GoTechnology hub2, along with where further details of each change can be found within the updated functional specification, in addition to a listing of completed bug fixes and known issues.

#### 2. Known Issues

A full list of "Known Issues" can be found at https://qedi-gotechnology.github.io/

#### 3. Features

The following functionality has been added in v1.32:

- Filtering Kanban Boards
- Advanced Search

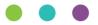

# wood.

## 3.1. Filtering Kanban Boards

| ub System: AL-045-50                  | 01 - Flash G | as From ALPHA LP                                      |           |                     |                                               | View SubSystem |
|---------------------------------------|--------------|-------------------------------------------------------|-----------|---------------------|-----------------------------------------------|----------------|
| iscipline<br>A,B,<br>Q Search Q Clear |              | ٩                                                     | ITR Class |                     | ٩                                             |                |
| Not Started                           | >            | In Progress                                           | >         | Checksheet Complete | > Signed Off                                  | >              |
| 01-TP-003 - A05A<br>Pipeline flushing | ~            | 01-TP-003 - CommentTas<br>33.33%<br>Pipeline flushing | ks        |                     | 01-TP-003 - A06A<br>100%<br>Pipeline flushing |                |
| 01-TP-003 - A07A<br>Pipeline flushing | ~            | · · · · · · · · · · · · · · · · · · ·                 |           |                     | 01-TP-003 - A09A                              |                |
|                                       |              |                                                       |           |                     | Pipeline flushing<br>099-F3956 - A02A         | ~              |
|                                       |              |                                                       |           |                     | 100%<br>Instrument Cable 1 Pr x 1.5mm2        | F&G 🗸          |

Figure 1. Discipline and ITR Class filters on the Sub System Kanban Board

The Kanban Boards for Systems and Sub Systems now include Discipline and ITR Class search fields to filter the cards that are shown on the board. To filter the cards, select one or more Disciplines or ITR Classes and click the Search button. To display all cards once again, click the Clear button to clear the filters and then click the Search button.

#### Discipline ITR Class Q Q CN,COM, **Q** Search 💁 Clear Refit 42.21% All Systems AL-046 83.33% Oil Export Pumping And Cooling AL-055 85.71% Gas Re-injection AL-060 59.42% Relief Headers And Flare AL-062 80% Hazardous Open Drains AL-069 35.71% Potable Water

## **3.2. Filtering Completions Grid**

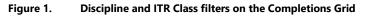

The Completions Grid now includes Discipline and ITR Class search fields to filter the Systems and Sub Systems shown on the Completions Grid. To filter the Systems and Sub Systems, select one or more Disciplines or ITR

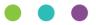

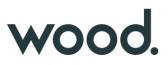

Classes and click the Search button. To display all cards once again, click the Clear button to clear the filters and then click the Search button.

| ITRS PUNCHLISTS MOCS |        |                |              |                   |               |           |
|----------------------|--------|----------------|--------------|-------------------|---------------|-----------|
| Total ITRs           | _      | 83.3%          | CN           |                   |               | 83.3%     |
| Complete: 10         |        | Total: 12      | Complete: 10 |                   |               | Total: 12 |
| Name                 | ITR \$ | Test Reference | ŧ            | Signed Off Date 🗳 | Signed Off By |           |
| AL-045-501 - P01A    | P01A   |                |              | 6 Apr 2020        | Maria         |           |
| AL-045-501 - P01B    | P01B   |                |              | 4 Apr 2020        | Anastasija    |           |
| AL-045-501 - P02B    | P02B   |                |              | 3 Apr 2020        | Anastasija    |           |
| AL-045-501 - P03A    | P03A   |                |              | 28 Mar 2020       | Isla          |           |

#### Figure 2. Completions Grid Details modal with filtering

When filters are being used, the Details modal should only show the ITRs, Punchlists and MOCs tabs, with the ITRs tab only showing applicable ITR Class charts if they are included in the ITR Class filter.

#### 3.3. Advanced Search

| Procedure       | Search                         |                         | Re         | ecent Searches 🗸 🗸       | Saved Searches |             |
|-----------------|--------------------------------|-------------------------|------------|--------------------------|----------------|-------------|
| <b>Q</b> Search | 🕒 Clear 🕇 Add 🗎 Save S         | Search                  |            |                          |                |             |
| SEARC           | H ADVANCED SEARCH              |                         |            |                          |                |             |
| Name Co         | ntains "AL01-00-GC-000" or Pro | ocedure Drawing Contain | s "PI-DG-3 | 567" or Procedure System | Contains "040" |             |
|                 |                                | ,                       |            |                          |                |             |
| Advanc          | ed Filters                     |                         |            |                          |                |             |
|                 | Filter By                      | Method                  |            | Value                    |                |             |
|                 | Name                           | Contains                | ~          | AL01-00-GC-000           |                | ×<br>Remove |
| r               | Procedure Drawing              | Contains                | ~          | PI-DG-3567               |                | ×<br>Remove |
|                 |                                |                         |            |                          |                | ×           |
| Ir              | Procedure System               | Contains                | *          | 040                      |                | Remove      |
|                 |                                | Contains                | ~          | 040                      |                |             |
| r<br>Add Filte  |                                | Contains                | ~          | 040                      |                |             |
|                 | er Change To AND Search        |                         | ~          | 040                      |                |             |

Figure 3. Advanced Search for Procedures

Search pages now have an additional Advanced Search tab where users can perform more sophisticated queries on the records within the database. Users can build the query by choosing from a list of available filter fields, filter methods (e.g. Is, Contains, Greater Than, Starts With etc.) and their values. Users can combine

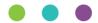

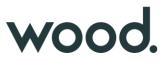

multiple filter conditions with 'and' or 'or' to gets results that satisfy all conditions or get results that satisfy any one of the conditions respectively. As with Basic searches, Recent and Saved Advanced Searches are available.

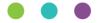